## 6.2 How to Capture Log

Go to **Settings** > **Log Download** > toggle **Enable Log Download**, then follow the instruction.

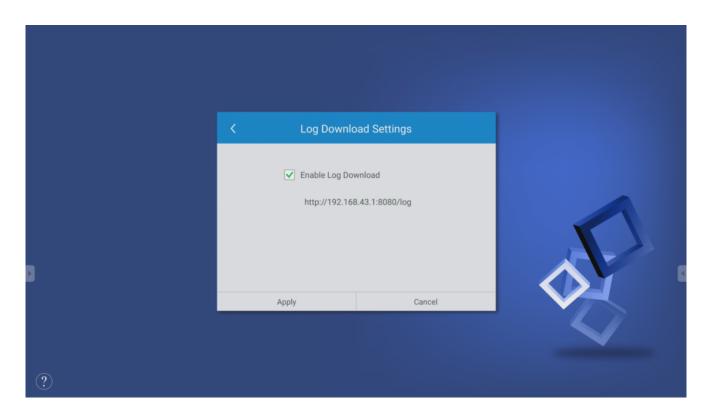

## Download via Remote Manager

Step 1. Select the device which you intent to download the log file, click Settings.

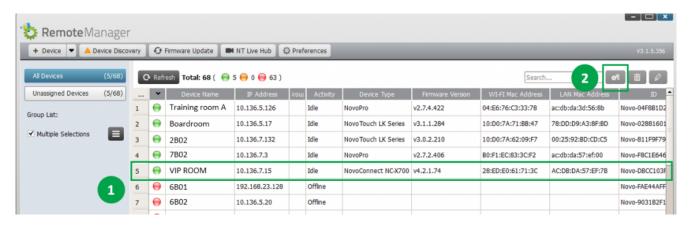

Step 2. Go to Misc. > toggle Enable Log Download > click Download.

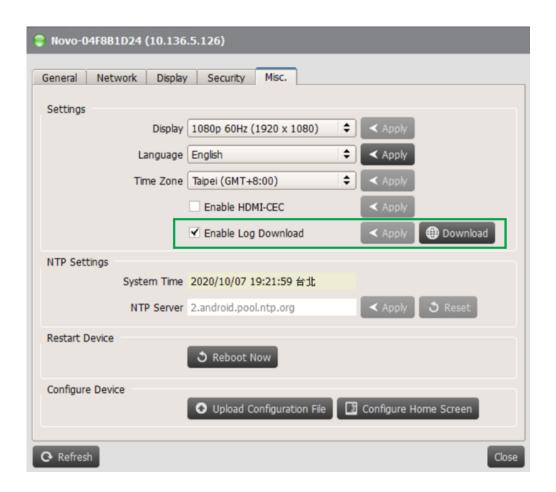